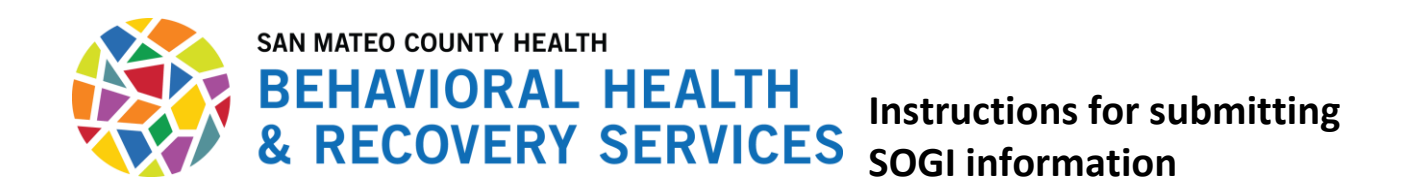

• **For Contractors with Avatar access for administrative functions:** you can enter the SOGI directly into Avatar using the SOGI form. You can find the form by using the **Search Forms** and typing in **SOGI**.

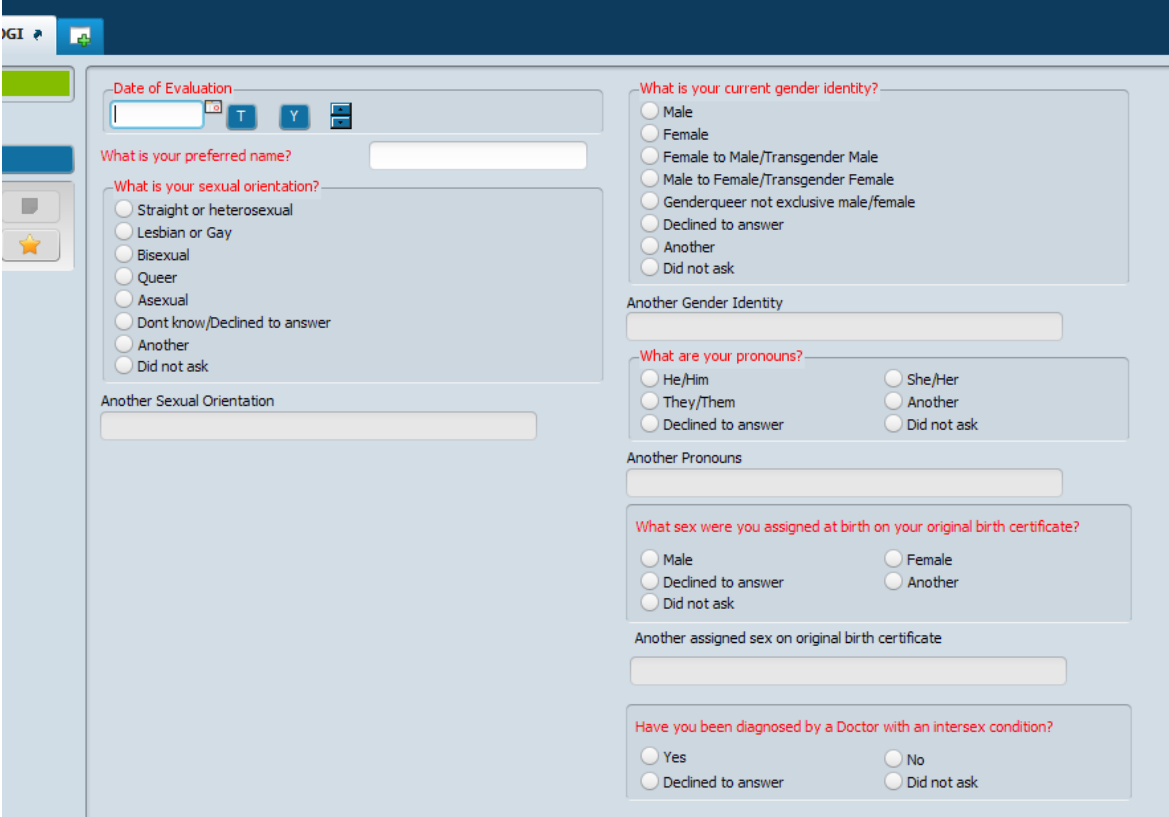

- **For Contractors with Avatar Access for Clinical documentation:** the SOGI questions are imbedded in the Initial and Re-Assessments v2 for Adults and Children.
- **For Contractors without Avatar Access**: A SOGI form as been created for clinicians to fill out with clients and the SOGI Information is also in the updated Assessment forms. Available on our website at [https://www.smchealth.org/bhrs/providers/soc.](https://www.smchealth.org/bhrs/providers/soc) Clinicians will need to fill out the SOGI form located at [https://www.smchealth.org/sites/main/files/file](https://www.smchealth.org/sites/main/files/file-attachments/sogi_for_contractors_fillable.pdf)[attachments/sogi\\_for\\_contractors\\_fillable.pdf](https://www.smchealth.org/sites/main/files/file-attachments/sogi_for_contractors_fillable.pdf) and it should be sent to MIS with the clients registration paperwork or when you submit your monthly billing.